### Hands on exercise for uploading training data set using Seagrass Trainer

Genki Terauchi NOWPAP CEARAC

November 30, 2021

#### Hands on practice on Day 1

1. Download sample training data sets from the following link

https://u.pcloud.link/publink/show?code=kZhaoIXZg9Hswpf1JluOhLy4d9Txxyf6Fekk

2. Upload downloaded sample data along with Seagrass Trainer User's manual page 19 to 24

https://mapseagrass.org/wordpress/wp-content/uploads/2021/06/Manual\_SeagrassTrainer\_eng\_ver1.pdf

#### Roles of Seagrass Trainer and Seagrass Mapper

**Seagrass Trainer** 

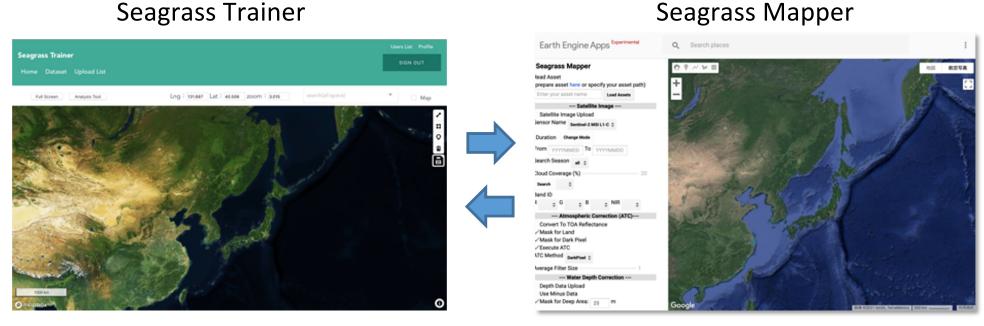

Registering training data for Seagrass Mapper

Mapping seagrass using Google Earth Engine

### Seagrass Trainer and Seagrass Mapper

|                          | Seagrass Trainer                                                                                                    | Seagrass Mapper                            |  |
|--------------------------|----------------------------------------------------------------------------------------------------|--------------------------------------------|--|
| Cloud platform           | Amazon Webservice and Google Cloud Platform                                                                           | Google Cloud Platform                      |  |
| Accessibility            | Can be used in any countries                                                                                          | Cannot be used in China                    |  |
| Input files              | Vector : csv, shape, kml/kmz<br>Raster : GeoTiff                                                                      | Vector : csv and shape<br>Raster : GeoTiff |  |
| Output files             | GeoTiff, csv                                                                                                    |                                            |  |
| Classification algorithm | Supervised classification: Random Forest, Decision Tree, SVM and Maxtent  Non supervised classification: WEKA K-means |                                            |  |
| Other features           | Non interactive (order based)                                                                                         | Interactive mapping                        |  |

### Necessary data for mapping seagrass with Seagrass Mapper and Seagrass Trainer (1/2)

| Data kind             | Information                                                | Data type                                      | File format                       | Necessary<br>or not                                                   | Can be prepared with Seagrass Trainer |
|-----------------------|------------------------------------------------------------|------------------------------------------------|-----------------------------------|-----------------------------------------------------------------------|---------------------------------------|
| Satellite<br>Image    | satellite<br>images                                        | raster                                         | tif                               | required                                                              | Yes                                   |
| Satellite<br>Metadata | metadata of<br>satellite<br>images                         | metadata file which comes with satellite image | xml, imd                          | required when uploading satellite images                              | Yes                                   |
| AOI                   | data for area<br>of interest<br>(AOI)                      | vector (polygon)                               | shp, kml,<br>kmz, csv,<br>geojson | required                                                              | Yes                                   |
| Training for ATC      | training data<br>for<br>atmospheric<br>correction<br>(ATC) | vector (polygon)                               | shp, kml,<br>kmz, csv,<br>geojson | required for<br>ATC, land<br>masking, and/or<br>dark pixel<br>masking | Yes                                   |

### Necessary data for mapping seagrass with Seagrass Mapper and Seagrass (2/2)

| Data kind                      | Content                                                     | Data type                 | File format                                                               | Necessary<br>or not                                                                  | Can be prepared with Seagrass Trainer |
|--------------------------------|-------------------------------------------------------------|---------------------------|---------------------------------------------------------------------------|--------------------------------------------------------------------------------------|---------------------------------------|
| Training for<br>WCC            | training data<br>for water<br>column<br>correction<br>(WCC) | vector (polygon)          | shp, kml,<br>kmz, csv,<br>geojson                                         | required for WCC.                                                                    | Yes                                   |
| Training for<br>Classification | training data for supervised classification                 | vector (polygon or point) | shp, kml,<br>kmz, csv,<br>geojson<br>(separate file<br>for each<br>class) | required for classification                                                          | Yes                                   |
| Depth /<br>Bathymetry          | water depth / bathymetry                                    | raster                    | tif                                                                       | required for WCC (BRI method), water depth correction, and/or masking by water depth |                                       |
| Tidal level                    | Tidal level                                                 | text                      | CSV                                                                       | required for tidal<br>level correction<br>with user's own<br>data*3                  |                                       |

# Satellite images can be used for mapping seagrass using Seagrass Trainer and Seagrass Mapper

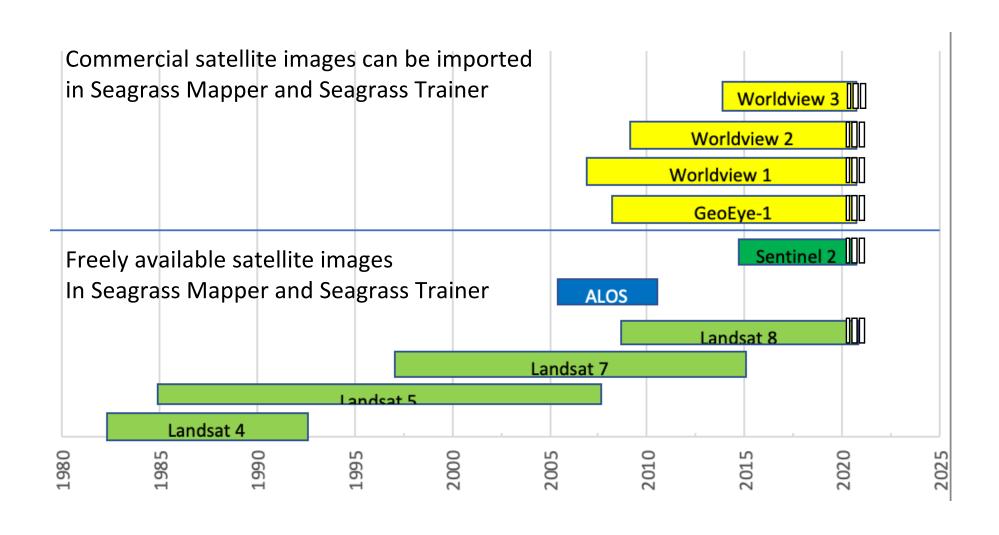

#### How to prepare AOI data

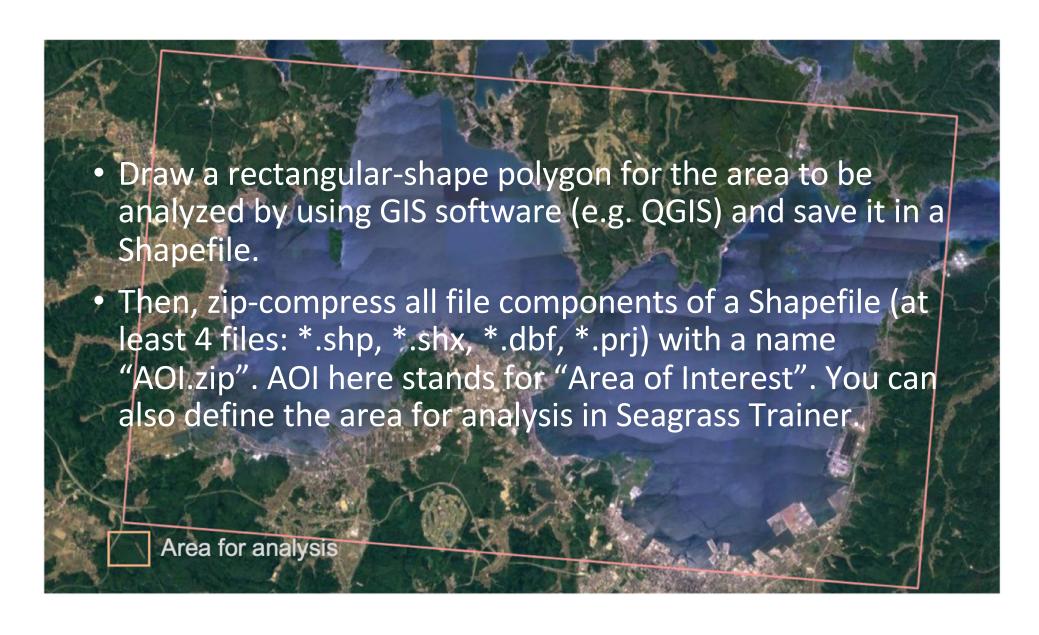

# How to prepare training data for atmospheric correction

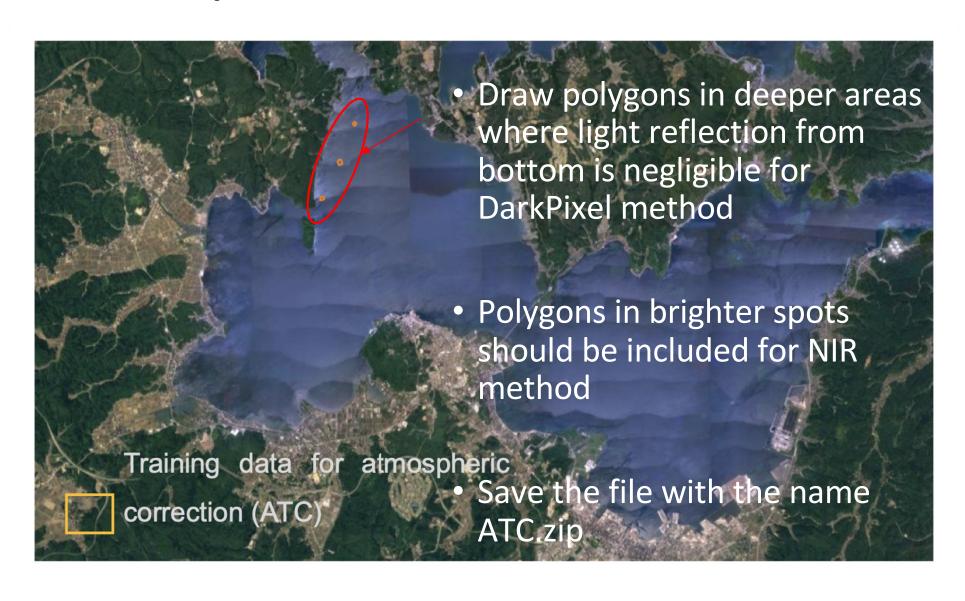

### How to prepare training data for water column correction

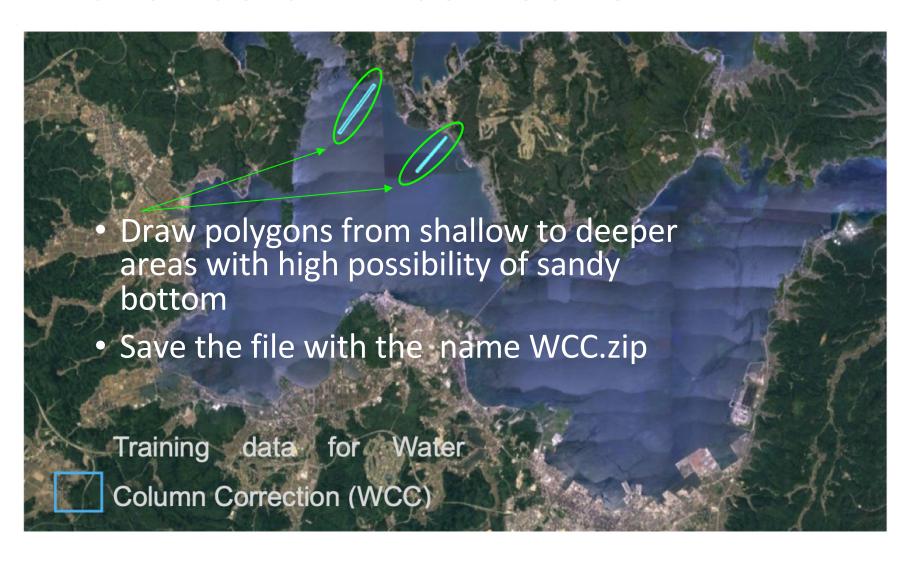

#### Preparing bathymetry data

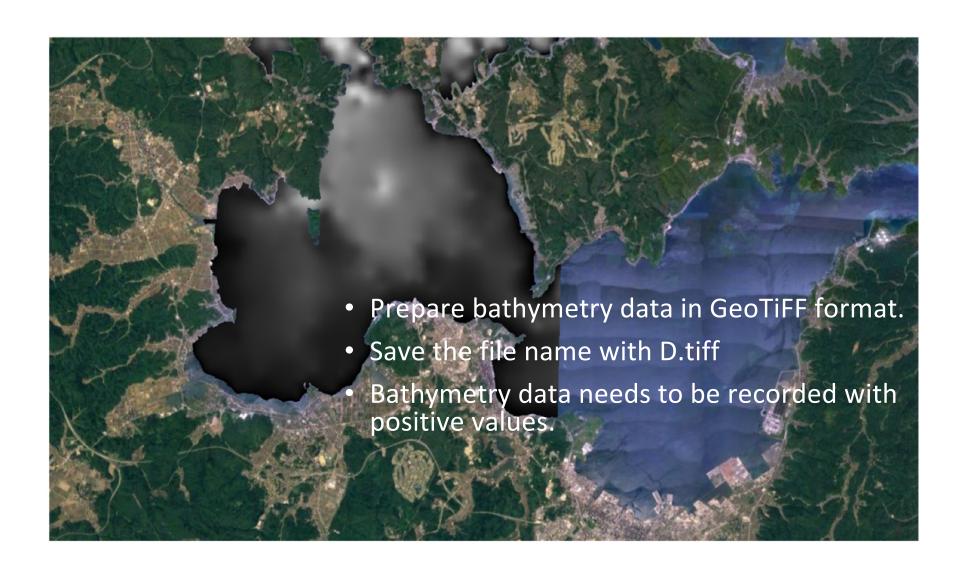

# Defining areas for estimating size of seagrass habitats

- Draw a polygon for the area to calculate each substrate class by using GIS software (e.g. QGIS) and save it in a Shapefile.
- Save the file with the name Area.zip

(Currently not available in Seagrass Trainer)

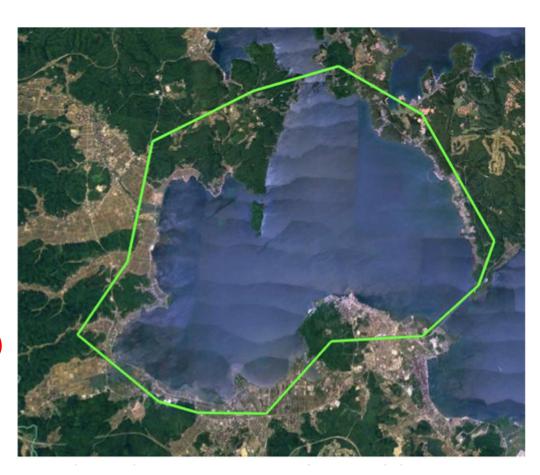

### Preparing data for supervised classification

 Prepare data for each seafloor substrate class with different file names Train\_CLS# (# = numbers)

• For instance,

Train\_CSL1 = Dense Seagrass

Train\_CSL2 = Seaweed

Train\_CLS3 = Sand

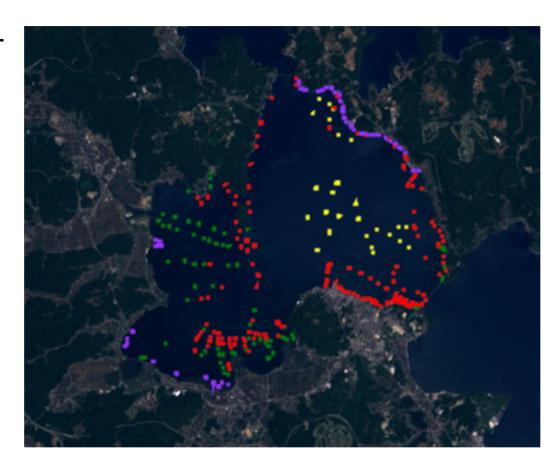

#### How Seagrass Mapper reads training data

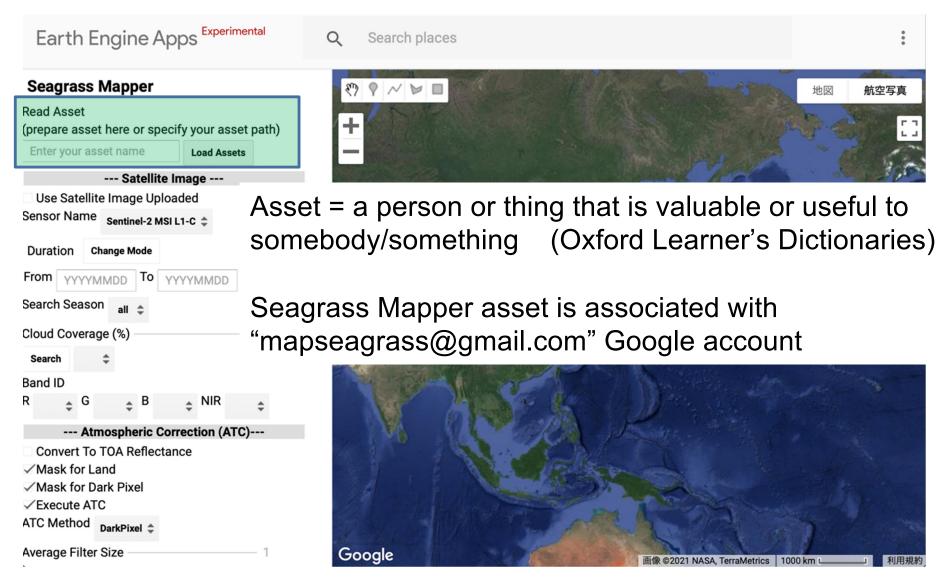

https://mapseagrass.users.earthengine.app/view/seagrassmapper

# Registering training data by Seagrass Trainer

- Prepare training data in shp, kml, kmz, csv and geojoson data format
- Accessing <u>Seagrass Trainer</u>
- Uploading training data

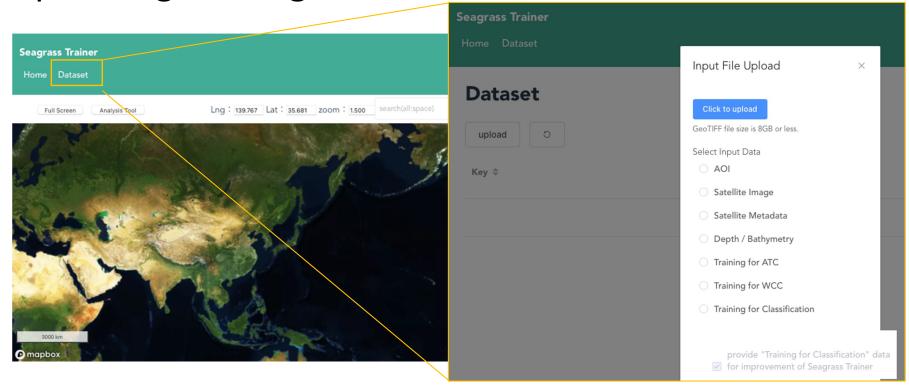

# Checking asset folder name to read in Seagrass Mapper

- Training data will be registered into folders called "asset"
- After uploading all prepared data, press "Analysis tool" to check asset name
- asset folder name is automatically created as "User ID\_YYMMDDHHMMSS" (indicating the year/month/day/hour/minute/second of signing in).

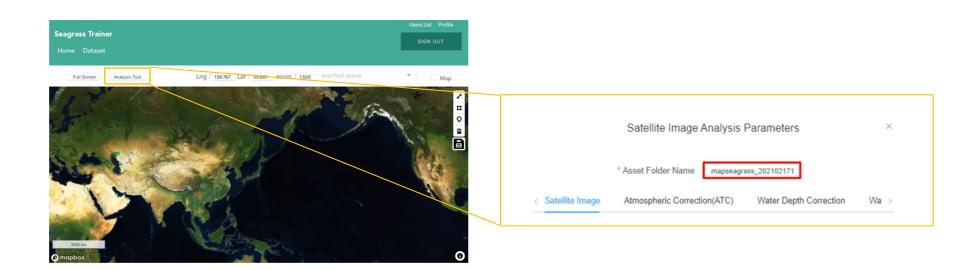

# HOW asset information look like inside Seagrass Mapper

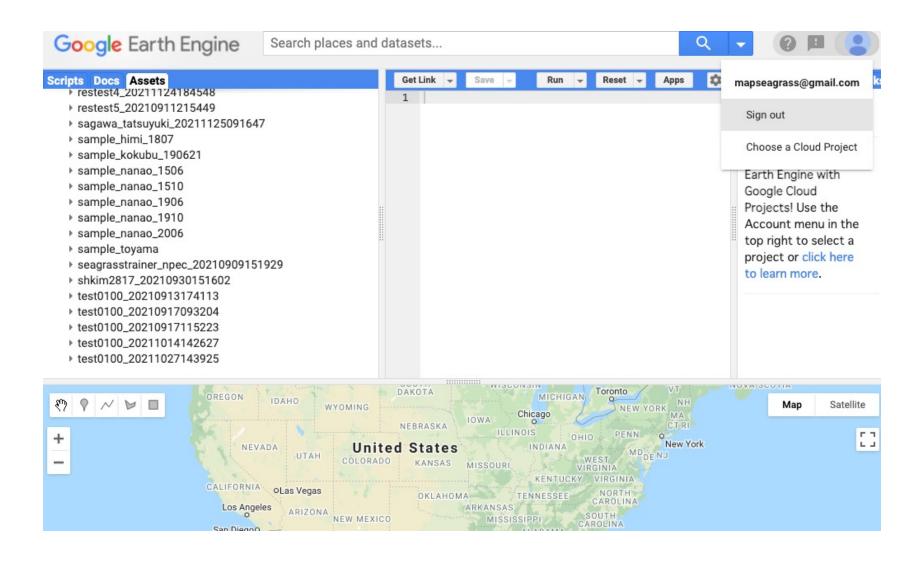